# **P6K7A Slot-A con 4X AGP MAIN BOARD**

## **Manual de usuario**

**Marcas registradas**

Microsoft<sup>®</sup> MS-DOS<sup>®</sup>, Windows<sup>TM</sup>, Windows<sup>®</sup>95 y Windows<sup>®98</sup> son marcas registradas de Microsoft Corporation. Intel $^{\circledR}$ , Pentium $^{\circledR}$ II, Pentium<sup>®</sup>III and Celeron<sup>TM</sup> son marcas registradas de Intel<sup>®</sup> Corporation. Award es una marca registrada de Award Software, Inc. Otras marcas registradas de productos que aparecen en este manual son de propiedad de sus respectivos titulares.

Rev : 1.0<br>Fecha : Febrero, 2000

## Indice

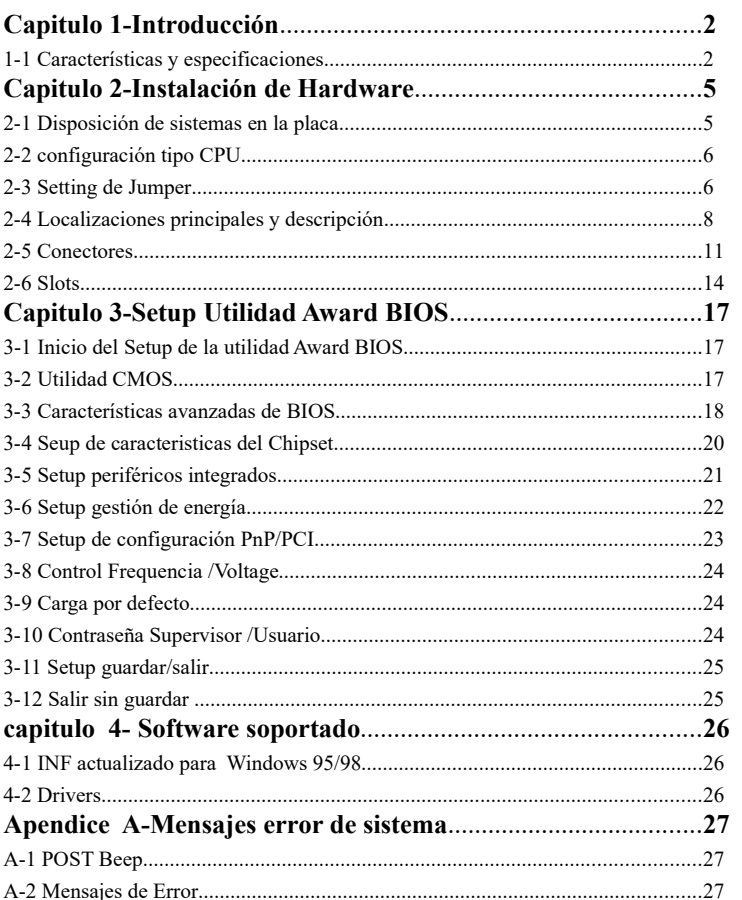

## **Capitulo 1-Introducccion**

#### **1-1 Características y especificaciones**

#### **Chipset**

- North Bridge VIA KX133 K7 VT8371 con South Bridge VT82C686A
- PCI 3V, 5V, 33MHz interface compatible
- $\blacksquare$  Soporta 2X/4X slot AGP (Accelerated Graphics Port)
- Soporta Ultra DMA33/66 controladora Master Mode PCI-EIDE

#### **CPU**

- Soporta Slot-A<sup>®</sup> (AMD K7) CPU.
- Soporta circuito de auto detección de voltaje de CPU

#### **Memoria**

- Soporta 3 pcs sockets DIMM de 168-pin
- MAX Memoria hasta 1.5 GB
- Soporta SDRAM con 8/16/32/64/128/256/512MB v PC-100/133
- Soporta DRAM ECC o función de paridad

#### **Slots de expansion**

La placa está equipada con 5 slots PCI dedicados, 1 AMR, 1 ISA y un slot 4x AGP. La P6K7A soporta 5 PCI Bus Master. AMR (Audio/Modem Riser) es un interface diseñado para instalar una tarjeta audio riser , tarjeta modem riser o tarjeta audio/modem riser que es conforme a la especificación AMR .

#### **AC'97 Codec Function**

- Componente I/O analógico completamente conforme a AC'97
- Convertidor Multi-bit Sigma-Delta para mejorar S/N ratio más de 90dB
- Full duplex variable 7KHz a 48KHz testeando con una resolución de 1Hz
- Control de volumen principal ampliado a 6-bit
- Señal de baja energía en Audio amp
- Suministro de energái compartido (3.3V digital/5Vanalog)
- 3D stereo mejorado
- Modo mezclador audio Digital
- 16-bit stereo full-duplex codec
- Cuatro entradas Stereo lineales analógicas para conexión de linea, entradas lineales de CD para altavoces y sonido del sistema
- $\blacksquare$  Salidas lineales Stereo & Mono para altavoces

■ Entrada CD alta calidad con sensor de zona

#### **Compatibilidad**

- Compatible Microsoft PC98
- Compatible PCI, AMR y AC97
- Cuatro puertos USB
- Dos puertos serie 16550A-Compatible DB-9
- Un puerto paralelo SPP/ECP/EPP
- Un puerto ratón mini-DIN-6 PS/2
- Un puerto teclado mini-DIN-6 PS/2
- Un puerto juegos game/MIDI
- Tres audio jacks : line-out, line-in, mic-in

#### **Funcion Super I/O**

- Controladora USB (Universal Serial Bus) integrada con cuatro puertos USB
- Soporta dos canales IDE con cuatro dispositivos IDE (incluyendo dispositivos ZIP/LS-

#### 120 )

- Proporciona función PCI IDE Bus Master y soporta función Ultra DMA33/Ultra DMA66
- Soporta un puerto Floppy
- Soporta dos puertos 16550 FIFO UART de alta velocidad
- Soporta un puerto paralelo con capacidades EPP/ECP/SPP
- Soporta conectores PS/2 Ratón y Teclado
- Incorpora conector RTC, CMOS, teclado en el chip I/O
- Función inicio desde periféricos (con fuente ATX)

#### **Otras funciones**

- Formato ATX 304mm \* 201mm
- 5 Slots PCI Master, 1 Slot Audio Modem Riser (AMR)
- 1 Slot ISA y 1 Slot AGP
- **3** Slots DIMM
- Soporta función inicio SCSI CD-ROM
- Soporta función Wake On Modem(WOM)
- Soporta función Wake On LAN (WOL)

#### **Función de control de buen funcionamiento del sistema**

El sistema es caoaz de monitorizar las siguientes condiciones de funcionamiento del sistema:

■ Monitoriza la temperatura de procesador/sistema/otros dispositivos y alarma de

sobrecalentamiento

 $\blacksquare$  Monitoriza voltajes de Vccp/2.5V/3V/12V/ y alarma de fallos (opcional)

- Monitoriza procesador/chassis/ velocidad del ventilador de la fuente de energía, controla velocidad del ventilador de procesador/chassis y alarma de fallos.
- Controla el encendido/apagado automático del ventilador
- Refresca la lectura de temperatura que se muestra, voltaje y velocidad de ventilador

#### **Controladora PCI Bus Master IDE**

- Dos interfaces PCI IDE soportan hasta cuatro dispositivos IDE
- Suministra función PCI IDE Bus Master y soporta función Ultra DMA 33/66
- PIO Mode 4 IDE optimizado (proporción transferencia de datos hasta 14MB/sec)
- Bus mastering reduce la utilización de la CPU durante la transferencia de datos
- Soporta ATAPI CD-ROM, ,CD-R,CD-RW, LS-120, ZIP e inicio secuencial SCSI

#### **IrDA Interface**

La placa esta equipada con un conector IrDA para conectividad sin cables entre su ordenador y dispositivos periféricos. Soporta dispositivos periféricos que reconocen el Standard IrDA o ASKIR .

#### **Puertos USB**

La placa esta equipada con cuatro puertos USB. Los USB permite intercambio de datos entre su ordenador y un amplísimo número de periféricos Plug and Play simultaneamente accesibles

#### **BIOS**

- **BIOS** Award Plug and Play
- Flash EPROM para fáciles actualizaciones de BIOS
- CPU Host Clock en la BIOS

#### **External Modem Ring-on ( encendido a través de Modem externo)**

La característica The Modem Ring-on permite al sistema que está en modo suspendido o modo apagado por Software que se conecte para responder las llamadas entrantes. Esta característica soporta sólo Modem externo.

#### **RTC Reloj automático para encender el sistema**

El RTC instalada en la placa permite a su sistema que se encienda automáticamente con la programación de fecha y hora.

#### **Función de encendido**

Esta función le permite usar el teclado o el ratón para encender el sistema. Consulte "Setting the Power On Function" en capítulo 3 para más información. *Nota :* 

*1. El botón de encendido no funcionará una vez que la contraseña haya sido introducida en el campo "KB Power On Password" del submenú periféricos integrados. Debe teclear la contraseña correcta para encender el sistema. Sí usted olvida la contraseña, apague el sistema y quite la batería. Espere unos pocos segundos e instalela de nuevo antes de encender el*

#### *sistema.*

*2. La fuente de energía 5VSB debe soportar 720mA (minimum). Si usted está utilizando el* Suspendido en función RAM, la fuente de energía 5VSB debe soportar un mínimo de  $\geq 1.2A$ .

#### **Recuperación fallo de energía AC**

Cuando vuelve la energía después de un fallo de un energía AC , usted puede elegir bien encender el sistema manualmente, dejar que el sistema encienda automáticamente o volver al estado donde se encontraba antes de que el fallo de energía ocurriera. Consulte "Selecting the Power Lost Resume State" en el capítulo 3 para más información

#### **Proteccion antivirus**

La mayoría de los virus hoy destruyen el almacenamiento de datos del disco duro. La placa esta diseñada para proteger el reseteo y partición de su disco duro.

## **Capitulo 2-Setup Hardware**

**2-1 Disposicion de sistemas en la placa**

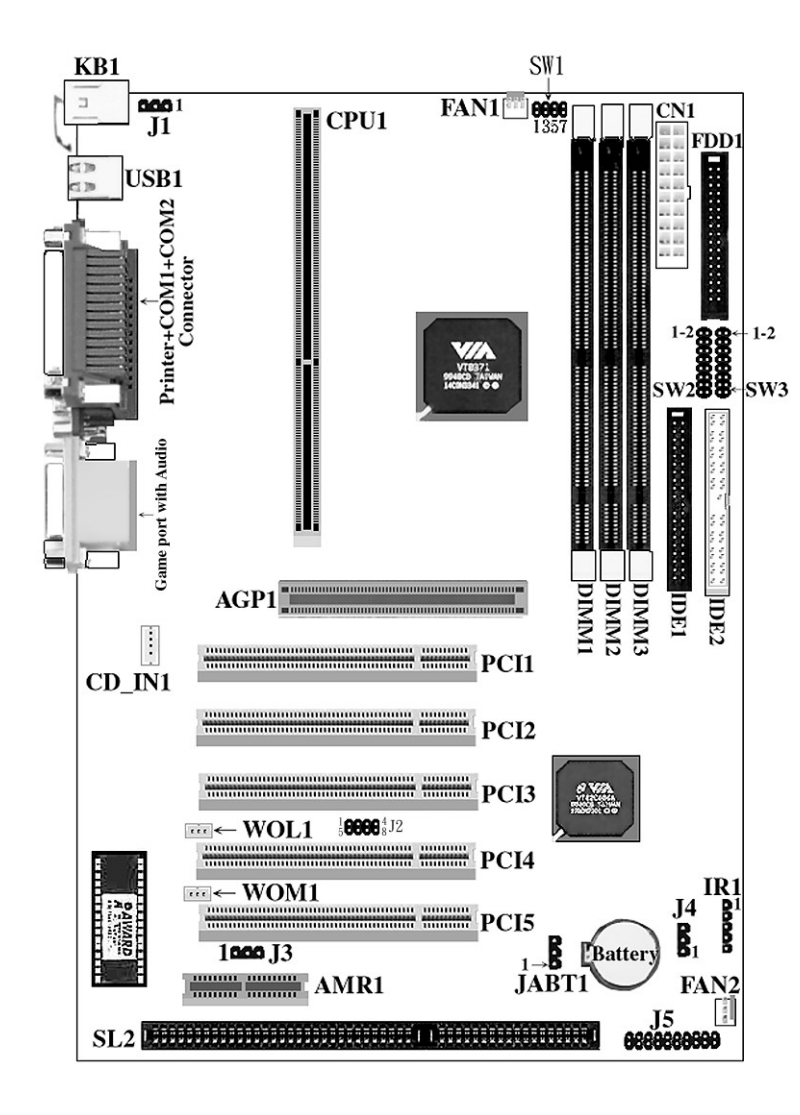

**2-2 Configuracion tipo CPU** 

*Esta placa no necesita jumpers para el setting de la CPU ifor CPU, ya que el usuario puede seleccionar el setting de la CPU en el programa de BIOS sin jumpear la placa manualmente.* 

### **2-3 Jumper Settings**

#### **J1, SW2, SW3, J4,J3 : Reservados para el fabricante**

Estos Jumpers están reservados para el fabricante exclusivamente, Por tanto, por favor no manipule este setting para evitar dañar la placa.

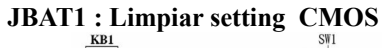

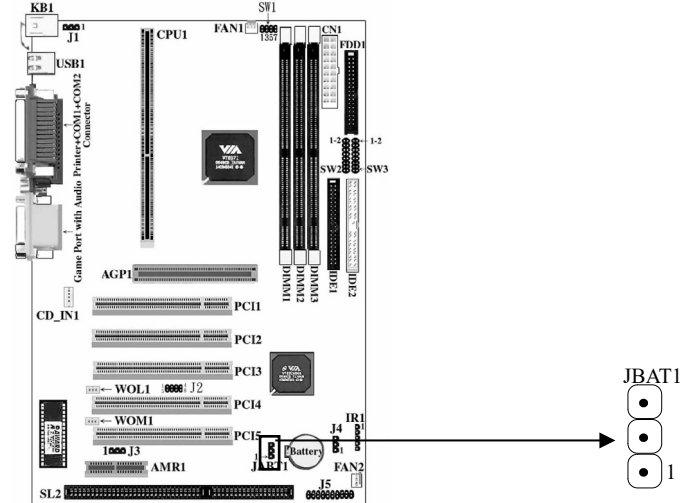

*Debe usarse una batería para conservar la configuración de la placa en CMOS RAM.. Para conservar instalada la batería debe siempre pinchar (1-2) de JBAT1. Usted puede limpiar CMOS pinchando (2-3) , mientras el sistema este apagado. Despues vuelve a la posición (1-2) Evite limpiar la CMOS mientras el sistema este encendido, ello dañaría la placa base.* 

1

#### **SW1: Setting frecuencia de reloj de CPU**

El Jumper permite al usuario controlar el CPU Host Clock.

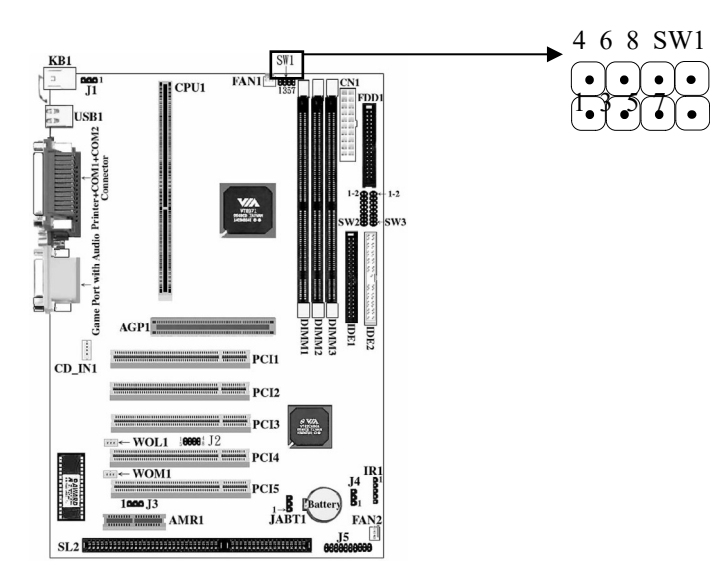

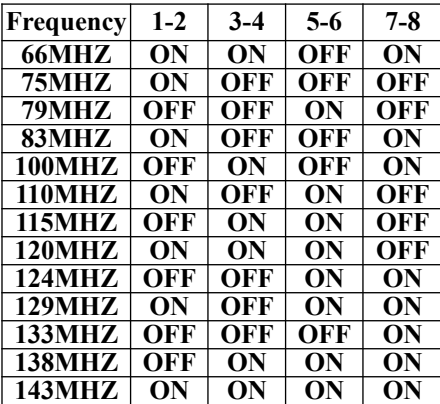

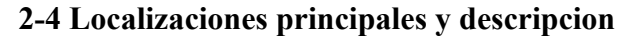

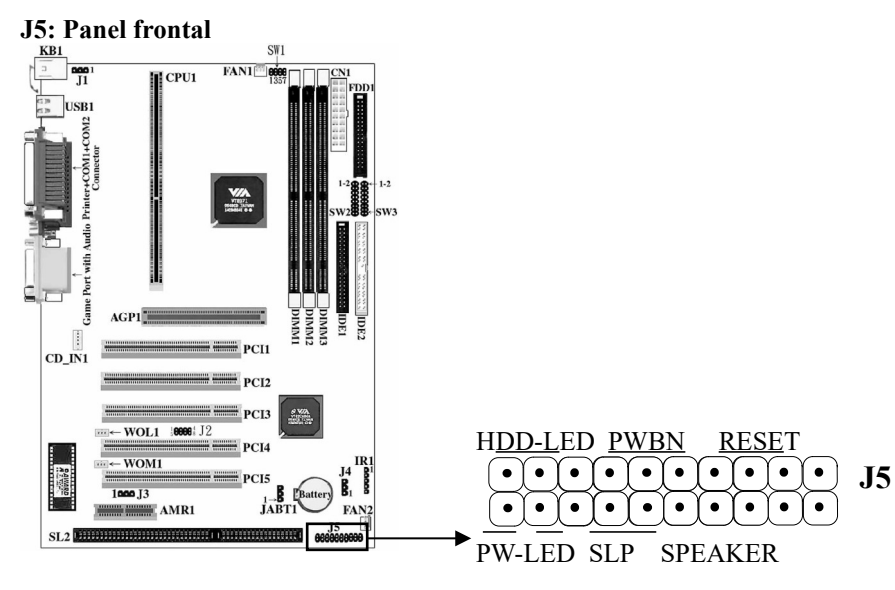

- *1. HDD LED HDD LED Muestran la actividad del disco duro.*
- *3. PWBN–Sistema de control de botón encendido/apagado*
- *4. 3.RESET Reset switch se usan para resetear el sistema en vez de usar el de encendido/apagado*
- *4.PW-LED PW-LED Muestra la actividad de la fuente de alimentación ATX*
- *5.SLP–El sistema de la placa proporciona dos pin. Cuando se pulsa este botón este sistema* 
	- *entrará en modo suspendido*

*6. Speaker – Los altavoces de la caja están conectados a este pin.*

#### **J5 : IR**

*La placa proporciona una cabeza de 5 pin como un módulo opcional para transmisión y recepción sin cable.*

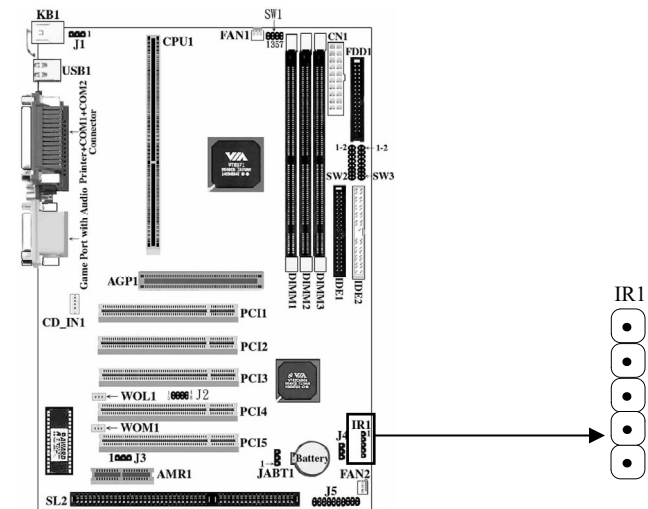

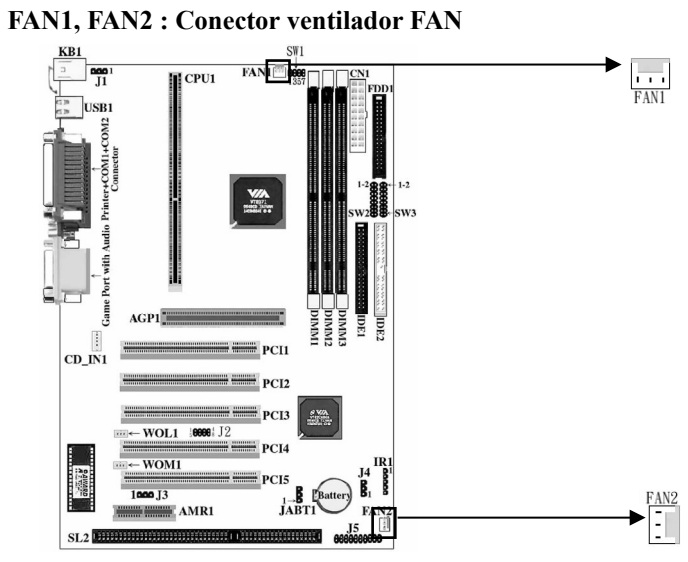

*Proporciona dos conectores de ventilador para soportar ventilador del sistema y de la*

*CPU. Estos conectores podrían servir también como controles y suministrar velocidad a la función de monitorización.*

#### **CD-IN1: CD-In**

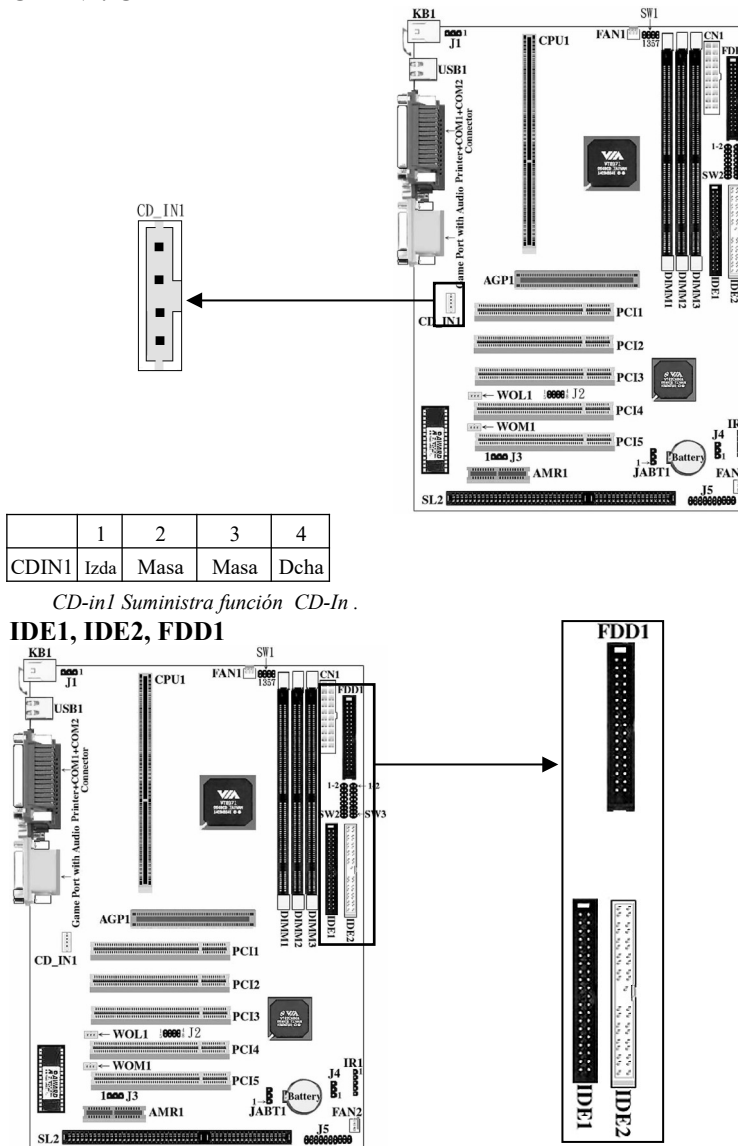

*La placa tiene dos controladoras PCI IDE que suministra dos conectores, el IDE1 es el* conector IDE primario. IDE2 es el conector IDE secundario. LA placa también proporciona un<br>conector Floppy Standard, que soporta 360K, 720K, 1.2M, 1.44M y 2.88M de Floppy disk. Usted<br>puede unir un cable floppy disk directa

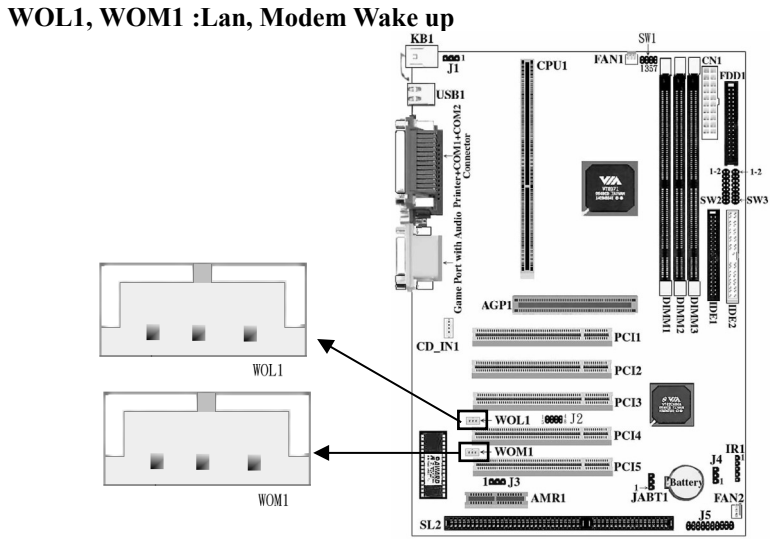

*La placa suministra dos conectores de tres, uno está en WOL1 para soportar la función Wake up (despertador) en LAN ,el otro está localizado en WOM1 para soportar Wake up (despertador) en función Modem.*

**2-5 Conectores**

#### **CN11: Fuente ATX**

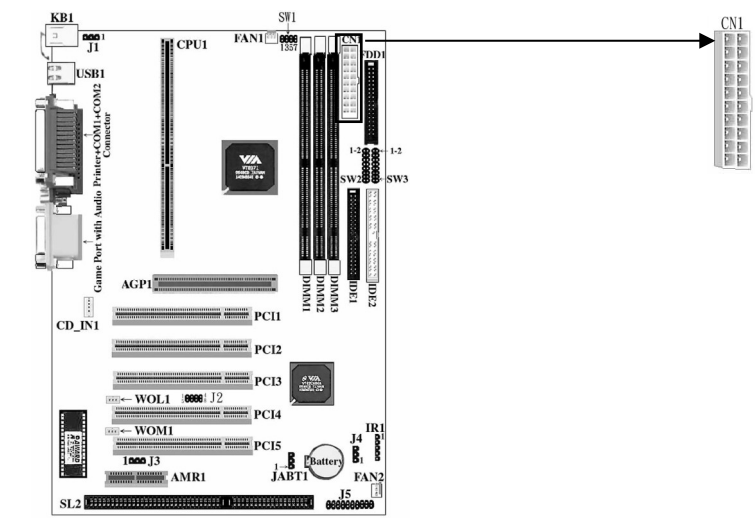

*La placa suministra un conector fuente ATX de 20 pin. Este tipo de conector ya* 

*soporta el encendido7apagado remoto y soft-off.* 

#### **COM1,COM2,PRINT: Conectores COM e impresora**

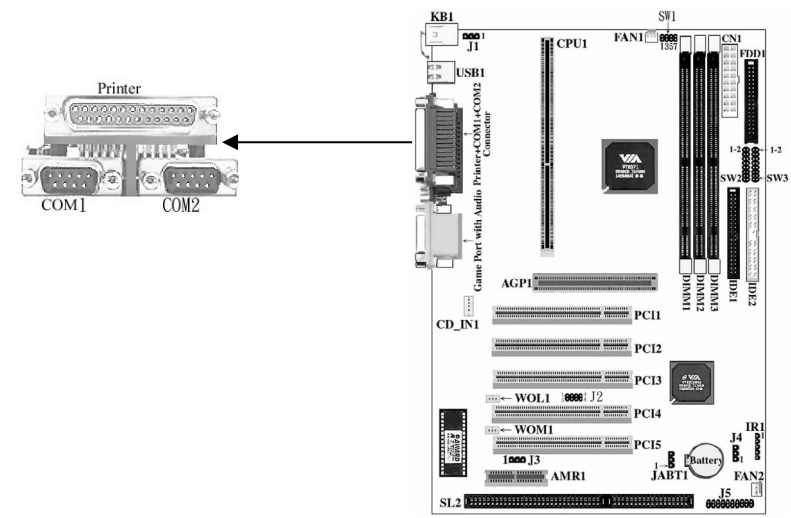

*Conectores COM1 y COM2 —La placa suministra dos puertos serie de 9 pin. El puerto es*

#### *16550A plenamente compatible a alta velocidad.*

*Conector de impresora—La placa suministra un puerto seie de 25 pin. El puerto es puerto de* 

*impresora standard que también soporta (EPP) y (ECP).*

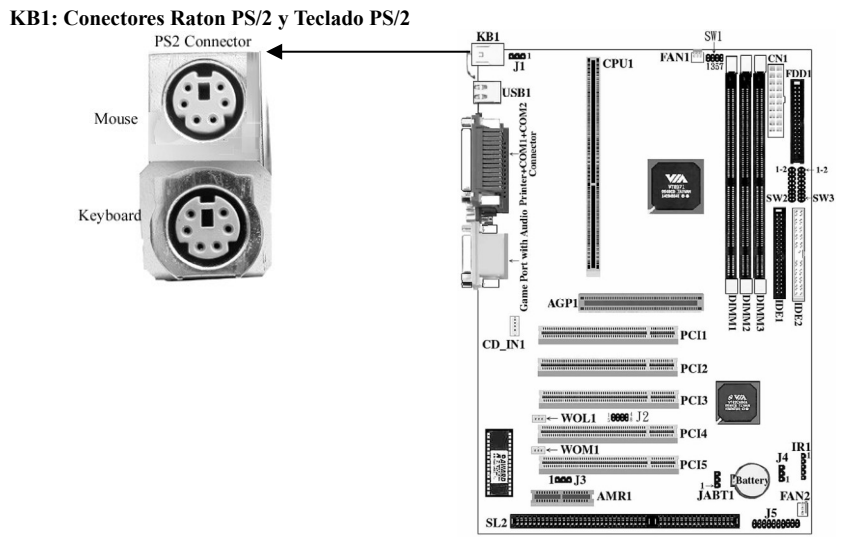

*La placa suministra dos conectores PS/2. Uno es para el ratón el otro es para el teclado. Usted tiene que enchufarlos simplemente en los conectores cuando utilice ratón y teclado PS/2.*

#### **USB1, J2 : Conector USB**

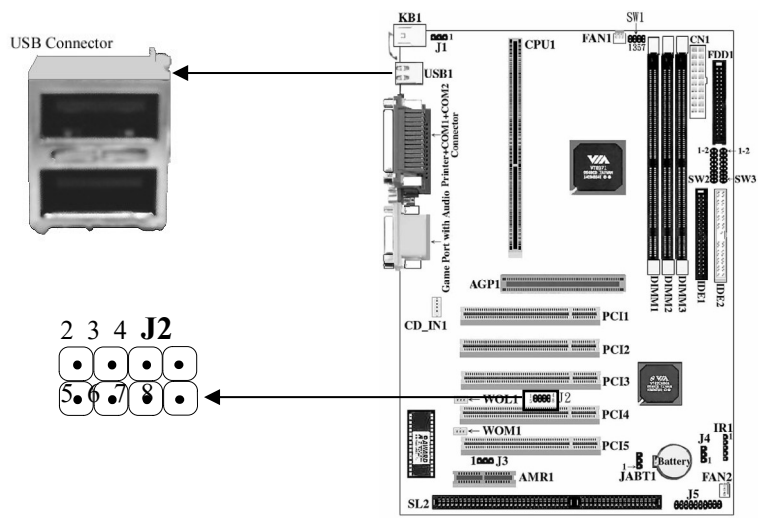

*La placa suministra cuatro puertos USB. Usted puede añadir dispositivos externos al ordenador en "caliente": con su ordenador encendido, mejorando también la velocidad de comunicación.* 

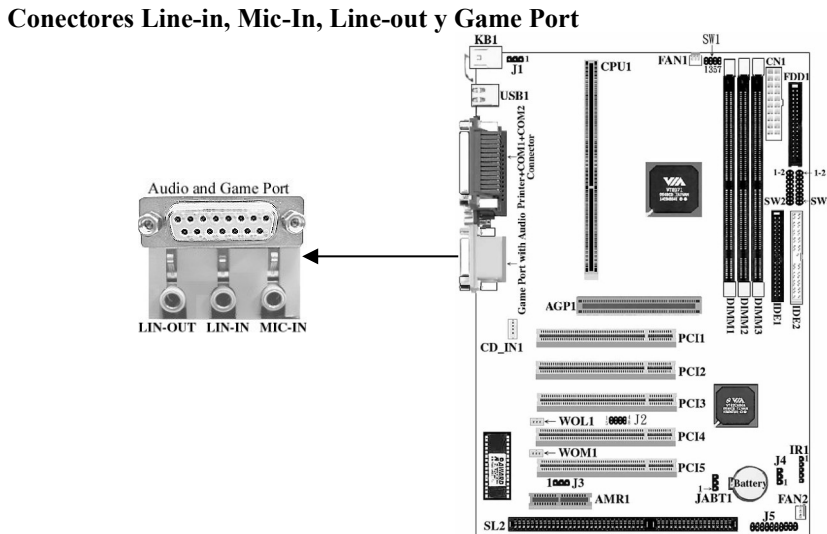

## **2-6 Slots**

- 100000

**AMR1 : Slot AMR** 

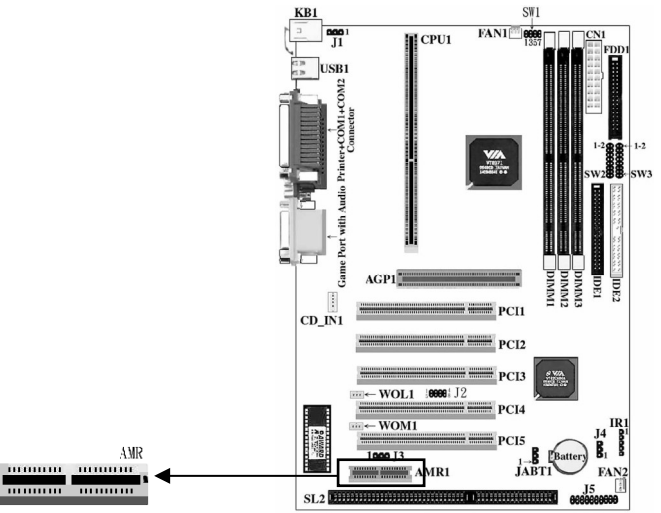

*Un AMR (Audio/Modem Riser) es un interface diseñado para instalar una tarjeta audio riser, una tarjeta Modem riser o una tarjeta Audio/Modem riser que es compatible a las especificaciones AMR*

#### **DIMM1, DIMM2, DIMM3**  $\frac{1}{\sqrt{1}}$ FAN1  $\mathbb{H}$  CPU1 m  $\frac{e^{in}}{e^{in}}$  USB1  $\frac{12}{2}$  $rac{1}{\sqrt{2}}$  $\frac{V}{2}$ - 5  $\equiv$  PCI1  $CD$ <sub>IN1</sub>  $PCI2$ **DIMNITY DIMNS**  $DIMM2$ PC13  $\frac{2}{\sqrt{3}}$  $WOL1$  10000 12 **DCLA**  $-$  WOM1 **IRE**  $\frac{1000}{1000}$ **DCL The Second Street**  $\frac{1}{14}$ RTI  $\frac{1}{2}$   $\frac{1}{2}$  **FAN**  $J<sub>5</sub>$  $SL2$  **Billion in the set of**  $SL2$

*La placa suministra tres socket DIMM de 168 pin. Soporta seis bancos de memoria para un máximo de 512MB. Cada banco soporta hasta 512MB. Puede usar DIMM de 4M, 8M, 16M, 32M, 64M, 128M ,256M y 512M*

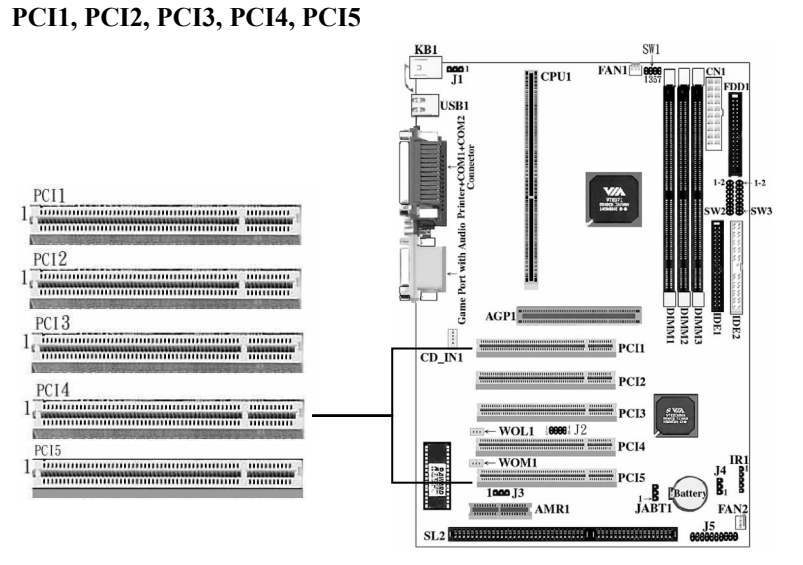

*Provista de cinco Slots PCI.. PCI1, PCI2, PCI3, PCI4 , PCI5 todos soportan Bus Master mode .* 

## **AGP1: VGA**

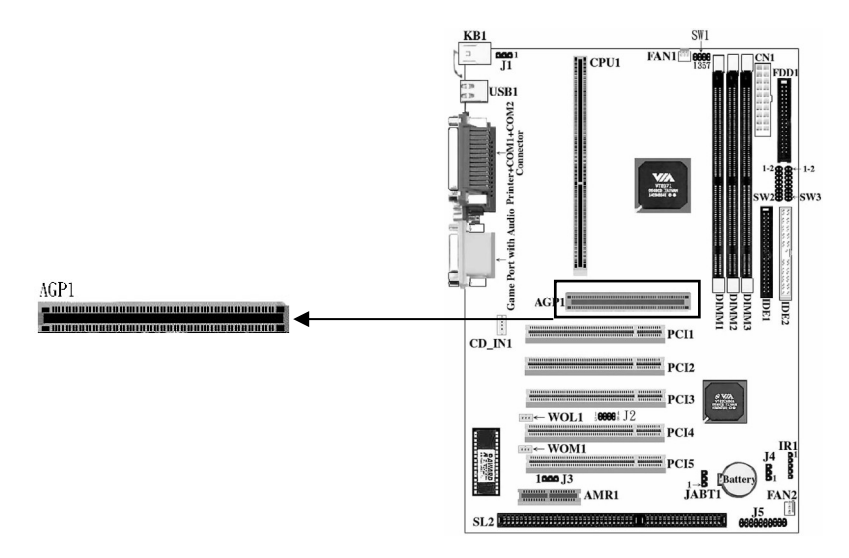

*La placa suministra un conector AGP para soportar tarjeta 2X/4X VGA .*

**CPU 1**

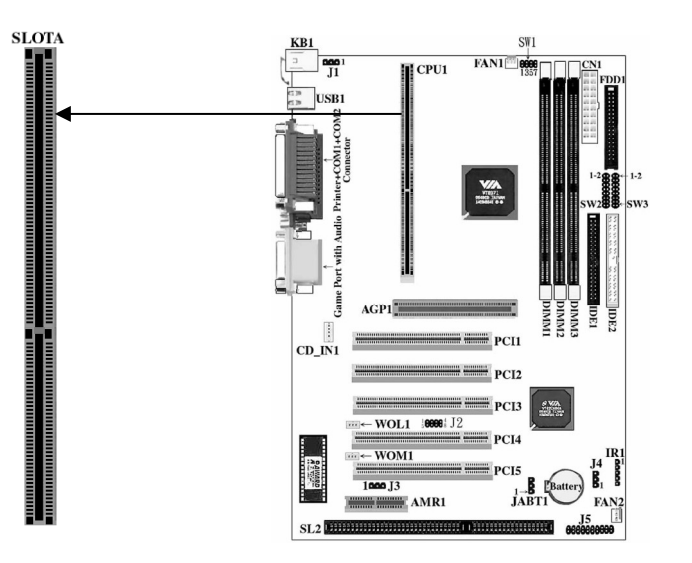

*Los usuarios pueden usar Slot-A (AMD K7) CPU en el conector CPU1*  **SL2:ISA**

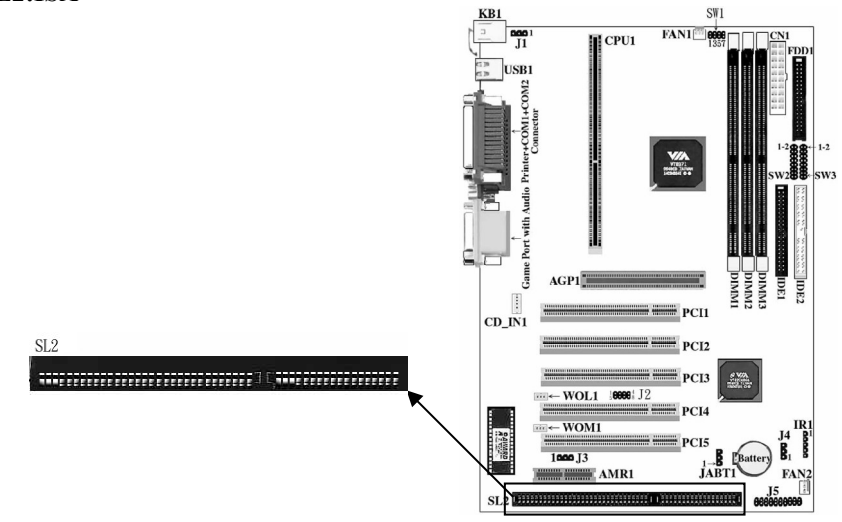

*Hay un Slot ISA en SL2.*

## **Capitulo 3-Setup Award BIOS**

#### **3-1 Inicio de la utilidad Setup Award BIOS**

1. Encienda o resetee el sistema. Después de una serie de chequeos de diagnosis, aparecerá el siguiente mensaje:

PRESS <DEL> TO ENTER SETUP

```
2. Pulse <DEL> y aparecerá la pantalla del programa principal como muestra la figura 3-1.
```
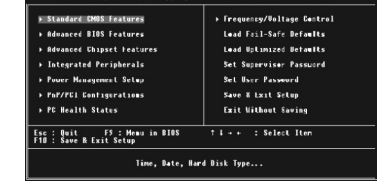

Figure 3-1

- 3. Use las flechas del teclado para seleccionar una opción y pulse <Enter>. Modifique los parámetros del sistema para reflejar las opciones instaladas en el sistema.
- 4. Puede volver al Menú principal en cualquier momento pulsando <ESC>.
- 5. En el Menú principal, "SAVE AND EXIT SETUP" guarda los cambios y resetea el sistema y a

#### "EXIT WITHOUT SAVING" ignora los cambios y sale del programa.

#### **3-2 Setup CMOS**

Standard CMOS Setup graba alguna configuración básica del hardware del sistema y establece el reloj del sistema y el manejo de error. Utilice esta opción para cambiar valores de configuración cuando cambie el Setup del hardware o cuando el almacenamiento de datos en la memoria CMOS se pierda o se dañe.

Active las características Standard CMOS como sigue:

1. Seleccione " STANDARD CMOS SETUP" del Menú principal, y aparecerá la siguiente pantalla:

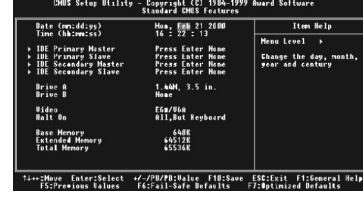

Figure 3-2

2. utilice las flechas para moverse entre las opciones y modifique las opciones seleccionadas usando las teclas PgUp/PgDn/+/-.

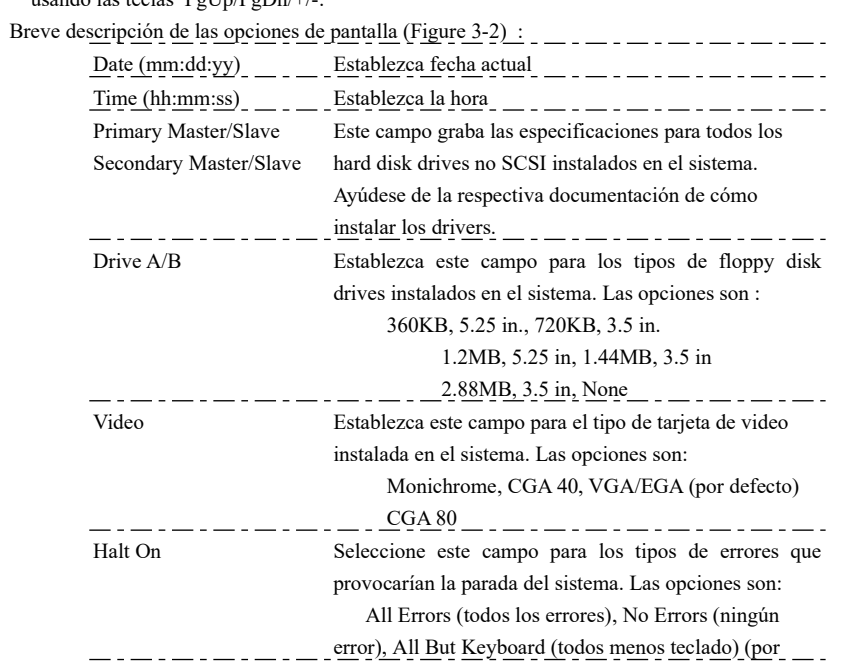

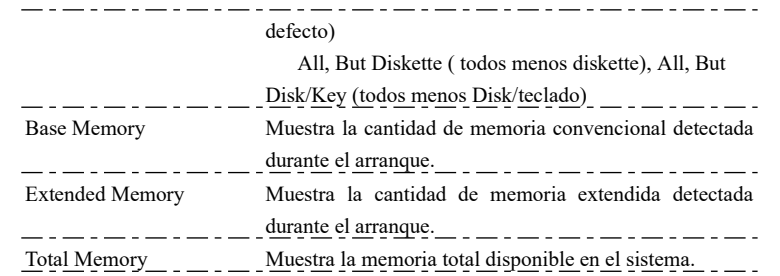

3. Pulse <ESC> Para volver al Menú principal cuando acabe el setting en "STANDARD CMOS SETUP".

#### **3-3 Características avanzadas de BIOS**

El Setup de las características de BIOS le permite una sintonización excelente del sistema para mejorar el rendimiento o el registro de características preferentes del sistema. Active el Setup de las características de la BIOS como sigue:

1. Seleccione "BIOS FEATURES SETUP" del Menú principal , y aparecerá la siguiente figura en pantalla:

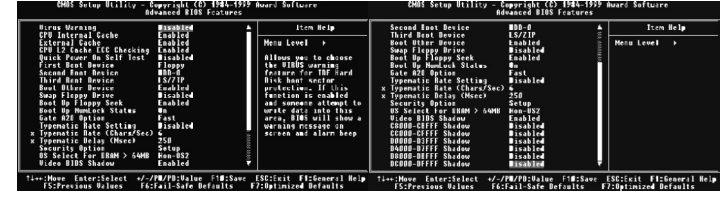

Figure 3-3

2. Utilice las teclas de flechas para moverse entre las opciones y modifique las opciones seleccionadas usando las teclas  $PgUp/PgDn/+/-$ . Explicación de las teclas <F>:

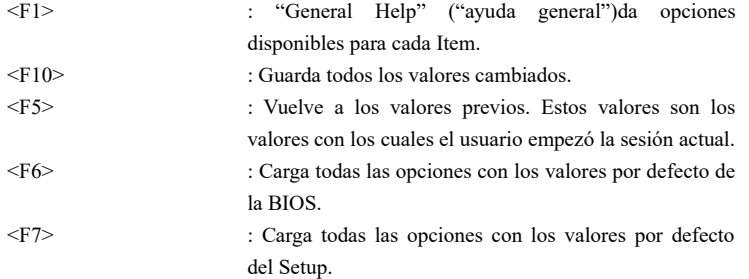

Breve descripción de las opciones de pantalla (Figure 3-3) :

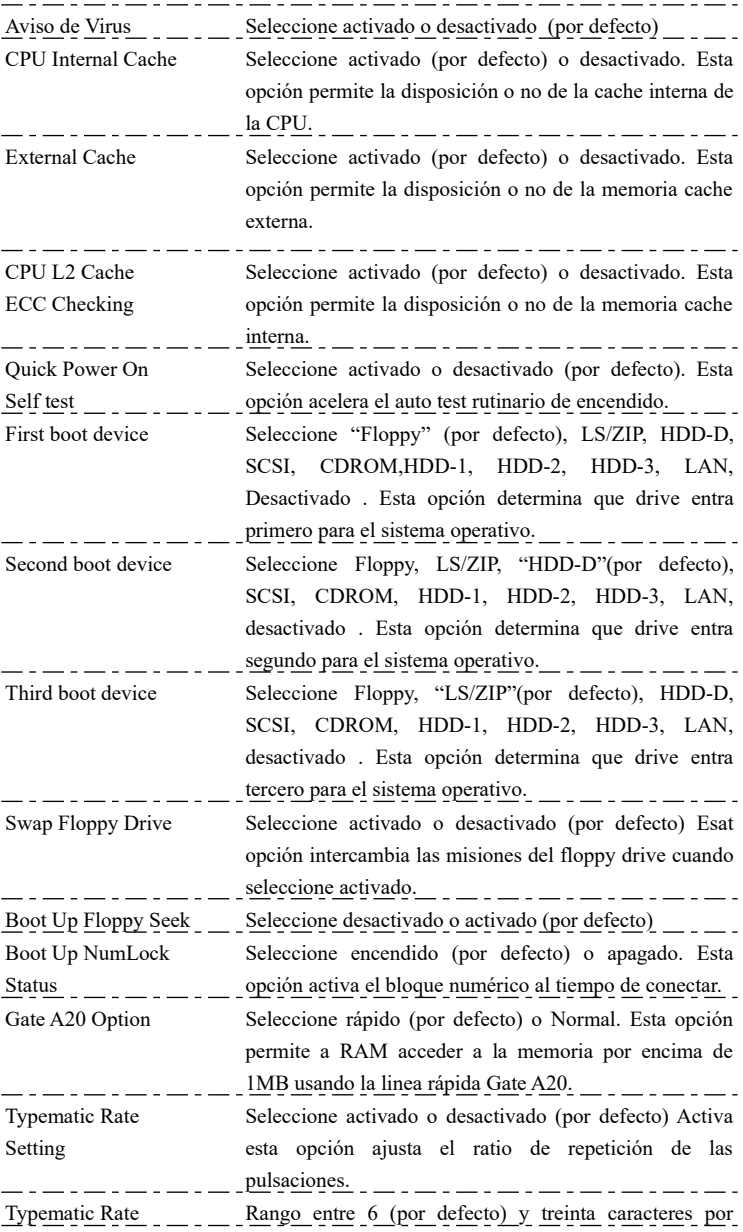

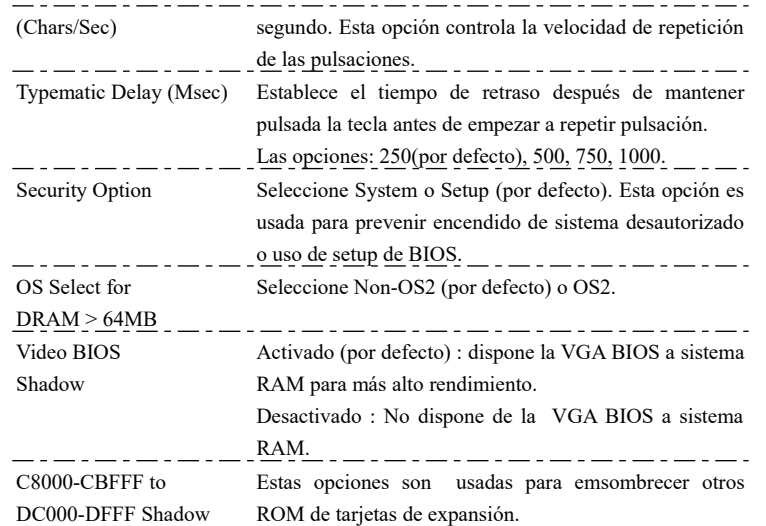

3. Pulse <ESC> y siga las instrucciones de pantalla para guardar u obviar los cambios.

#### **3-4 Setup características del chipset**

El setup de las características del chipset cambia los valores de los registros del chipset. Estos registros controlan las opciones del sistema. Modifica otros valores que por defecto debe primero reconocer el chipset.

Inicie el setup de las características del chipset como sigue:

1. Seleccione "CHIPSET FEATURES SETUP" del Menú principal, y aparecerá la siguiente figura en pantalla:

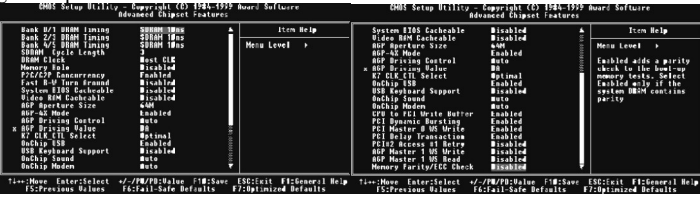

Figure 3-4

2. Use una de las teclas de flechas para moverse entre las opciones y modifique las opciones seleccionadas usando las teclas PgUp/PgDn/+/-.

Breve descripción de las opciones de pantalla (Figure 3-4) :  $\ldots$  .  $\ldots$  .  $\ldots$  .  $\ldots$  .  $\ldots$ 

Bank 0/1, Bank 2/3, Bank 4/5 Este Item le permite seleccionar el valor en este

campo, dependiendo de si la placa ha compaginado

#### $- -$ DRAMs o EDO (extended data output) DRAMs.

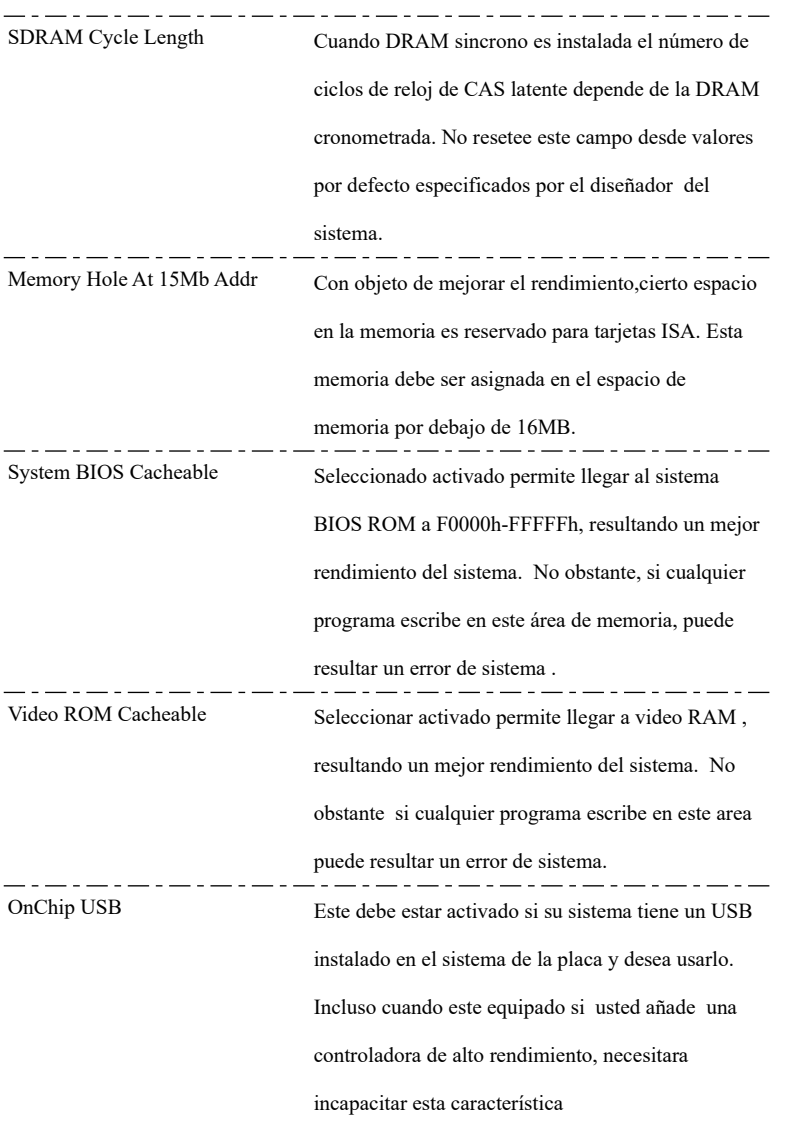

كالمساب فسال فالمساب فسيرت فسأل فالمسابق فسيرت فسألو فسألو فسأرت

#### **3-5 Setup periféricos integrados**

1. Seleccione "INTEGRATED PERIPHERALS SETUP" del Menú principal ,y aparecerá en pantalla la siguiente figura:

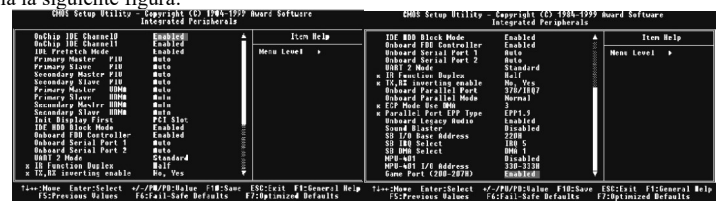

Figure 3-5

2. Utilice una d elas teclas de flechas para moverse entre las opciones y modifique las opciones seleccioadas usando las teclas PgUp/PgDn/+/-.

Breve descripción de opciones de pantalla : IDE HDD Seleccione activado (por defecto) o desactivado. Si el Block Mode tamaño del disco duro es mayor de 540MB, seleccione activado. IDE Primary Seleccione Auto (por defecto) o Mode 0~4. La BIOS Master/Slave PIO; detecta el modo HDD automáticamente cuando IDE Secondary selecciona Auto. Establezca un modo más bajo distinto Master/Slave PIO; de Auto cuando el disco duro llegue a ser inestable. IDE Primary Master/Slave UDMA; IDE Secondary Master/Slave UDMA On-Chip Activado (por defecto) : Conecta la función IDE de la Primary/Secondary placa. PCI IDE Desactivado : desconecta la función IDE de la placa. Onboard FDD Selecciona activado (por defecto) o desactivado. Controller Seleccione desactivado cuando use una tarjeta ISA con función FDD, o elija activado para usar el conector FDD que viene en la placa. Onboard Serial Port1 Seleccione Auto (por defecto), 3F8/IRQ4, 2F8/IRQ3, 3E8/IRQ4, 2E8/IRQ3 o desactivado. No establezca puerto COM 1 & 2 para el mismo valor excepto desactivado. Onboard Serial Port2 Seleccione Auto (por defecto) 3F8/IRQ4, 2F8/IRQ3, 3E8/IRQ4, 2E8/IRQ3 o desactivado. No establezca

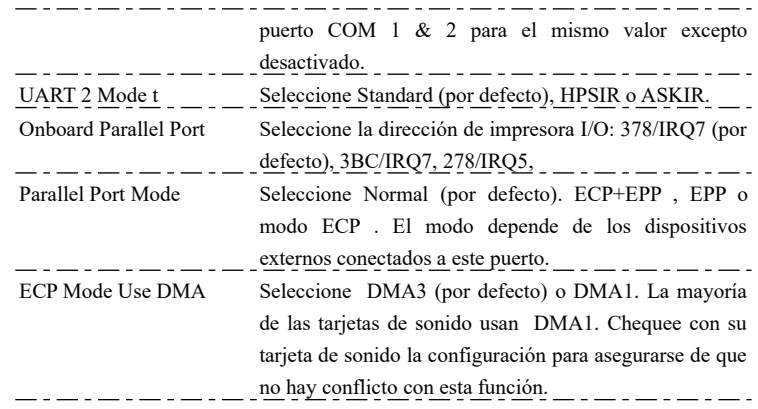

3. Pulse < ESC> y siga las instrucciones de la pantalla para guardar u obviar sus settings.

#### **3-6 Setup gestión de energía**

Power Management Setup (Setup gestión de energía) Establece las instrucciones del sistema de funciones de ahorro de energía.

1. Seleccione "POWER MANAGEMENT SETUP" del Menú principal y aparecerá la siguiente figura en la pantalla. .<br>HOS Setup Utility – Copyright (C) 1984–1999 Award Softwar

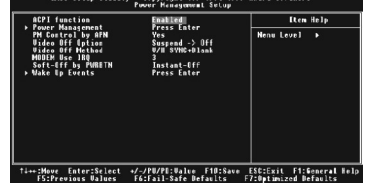

Figure 3-6

2. Utilice una de las teclas de flechas para moverse entre las opciones y modifique las opciones seleccionadas usando las teclas PgUp/PgDn/+/-.

Breve descripción de las opciones de pantalla (Figure 3-5) :

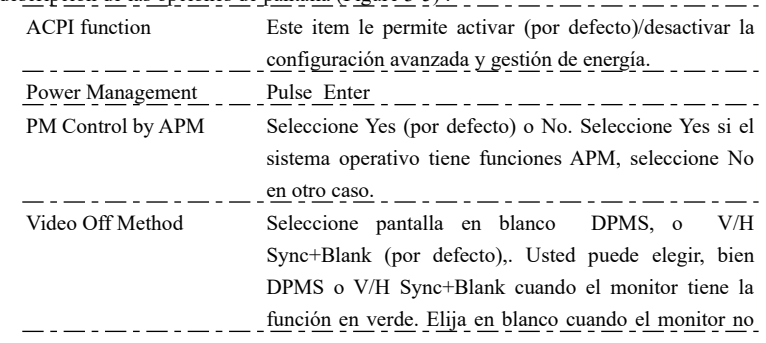

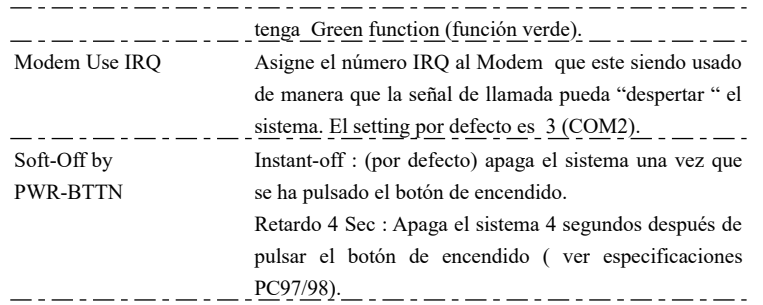

#### **3-7 Setup configuración PnP/PCI**

PnP/PCI Configuration Setup configura los slots PCI. Inicie el setup de configuración PnP/PCI como sigue :

1. Seleccione "PNP/PCI CONFIGURATION SETUP" del menú principal, y aparecerá la siguiente figura en pantalla:

| FMF US Installed<br><b>Reset Configuration Data</b>                                                                                              | No<br><b>Bisabled</b>                                                                                           | Item Help                                                                                                    |
|----------------------------------------------------------------------------------------------------|----------------------------------------------------------------------------------------------------|----------------------------------------------------------------------------------------------------|
| <b>Resources Controlled By</b><br>x IRQ Resources<br>x BMA Reseurces<br><b>PCT/UGA Palette Snoon</b><br>Assium IRO For UGA<br>Assign IRO For USB | <b>Auto(ESCE)</b><br>Press Enter<br><b>Pracc Fotor</b><br><b>Disabled</b><br><b>Englished</b><br><b>Enabled</b> | <b>Menu Level</b><br>п<br>Select Yes if you are<br>using a Plug and Play<br>capable operating<br>system Select Mn if<br>you need the BIOS to<br>configure non bont<br>devices |
| ti++:Move Foter:Select<br><b>F5:Premious Values</b>                                                                                              | +/-/PH/PB:Value F18:Save<br><b>F6:Fail-Safe Defaults</b>                                                        | ESC:Exit F1:General Help<br><b>F7:Optimized Defaults</b>                                                                                                    |

Figure 3-7

2. Utilice una de las teclas de flechas para moverse entre las opciones y modifique las opciones seleccionadas usando las teclas PgUp/PgDn/+/- .

Breve descripción de las opciones de pantalla  $(Figure 3-6)$ :  $\ldots$ ,  $\ldots$ ,  $\ldots$ ,  $\ldots$ ,  $\ldots$ ,  $\ldots$ ,  $\ldots$ ,  $\ldots$ ,  $\ldots$ ,  $\ldots$ ,  $\ldots$ ,  $\ldots$ ,  $\ldots$ ,  $\ldots$ ,  $\ldots$ ,  $\ldots$ ,  $\ldots$ ,  $\ldots$ ,  $\ldots$ ,  $\ldots$ ,  $\ldots$ ,  $\ldots$ ,  $\ldots$ ,  $\ld$ 

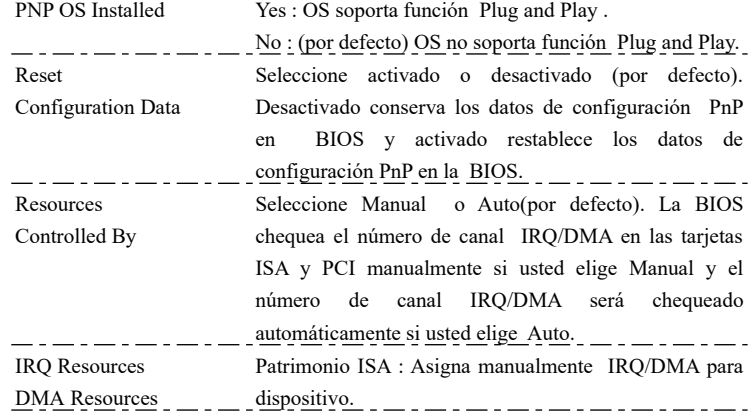

PCI/ISA PnP : BIOS asigna IRQ/DMA para dispositivo

 $\frac{1}{2}$  automaticamente.  $\frac{1}{2}$  .  $\frac{1}{2}$  .  $\frac{1}{2}$  .  $\frac{1}{2}$  .  $\frac{1}{2}$  .  $\frac{1}{2}$  .  $\frac{1}{2}$  .  $\frac{1}{2}$  .  $\frac{1}{2}$  .  $\frac{1}{2}$  .  $\frac{1}{2}$  .  $\frac{1}{2}$  .  $\frac{1}{2}$  .  $\frac{1}{2}$  .  $\frac{1}{2}$  .  $\frac{1}{2}$  .  $\$ 

3. Pulse <ESC> y siga las instrucciones de pantalla para guardar u obviar sus settings.

#### **3-8 Control Frepuencia/voltage**

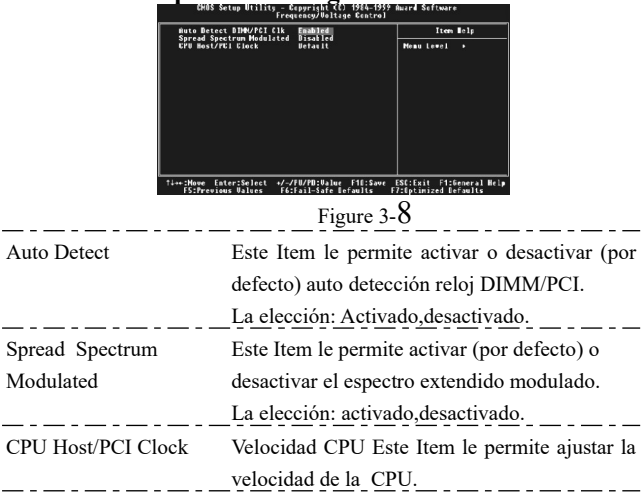

#### **3-9 Carga optimizada por defecto**

÷.

 $\overline{\phantom{0}}$ 

La opción Load Setup Defaults carga los valores del sistema por defecto a los campos de configuración del sistema. Si la CMOS está corrupta, los valores por defecto son cargados automáticamente. Seleccione esta opción y aparecerá el siguiente mensaje:

Load Setup Defaults (Y/N) ? N

Para utilizar setup valores por defecto, cambie a "Y" y pulse <Enter>.

#### **3-10 Contraseña Supervisor/User**

Estas dos opciones le permiten establecer contraseñas para su sistema. Normalmente, el the supervisor tiene una habilidad más alta para cambiar la opción CMOS que el user. La manera para establecer la contraseñas para ambos, Supervisor y User es como sigue :

1. Seleccione "CHANGE PASSWORD" en el Menú principal y pulse <Enter>. Aparecerá el siguiente mensaje:

"Enter Password :"

2. La primera vez que usted haga funcionar esta opción meta su contraseña hasta 8 caracteres y pulse <Enter>. La pantalla no muestra los caracteres introducidos.

3. Después de introducir la contraseña el siguiente mensaje aparecerá puntualmente para confirmar la contraseña.

"Confirm Password :"

- 4. Introduzca la misma contraseña exactamente como la introdujo anteriormente de nuevo y teclee <Enter>.
- *5.* Mueva el cursor a "Save & Exit Setup" para guardar la contraseña.
- *6.* Si necesita anular la contraseña que introdujo anteriormente, seleccione la contraseña Supervisor y pulse <Enter>. Ello anulará la contraseña que usted tenía.
- *7.* Mueva el cursor a "Save & Exit Setup" para guardar esta opción , de lo contrario la vieja contraseña se conservará la próxima vez que usted conecte su ordenador.
- 8. Pulse <ESC> para salir del Menú principal.

#### **3-11 Guardar y Salir de Setup**

Save & Exit Setup le permite guardar todas las modificaciones que usted ha especificado en la memoria CMOS. Resalte esta opción en el Menú principal y aparecerá el siguiente mensaje:

SAVE to CMOS and EXIT (Y/N) ? Y

Teclee <Enter> para guardar los cambios de configuración.

#### **3-12 Salir sin Guardar**

Exit Without Saving le permite salir de la utilidad Setup sin guarar las modificaciones que usted ha especificado. Resalte esta opción en el Menú principal y aparecerá el siguiente mensaje:

Quit Without Saving (Y/N) ? N

Puede cambiar la opción a "Y" y pulsar <Enter> para salir y confirmar esta opción.

## **Capitulo 4–Software Soportado**

#### **4-1 INF Actualizado para Windows 95/98**

El CD incluido en el sistema contiene una utilidad de actualización INF. Si usted esta usando Windows 95 (Win95, Win95+, Win95 OSR1 : Windows 95 OEM Service Release 1, Win95 OSR2 : Windows 95 OEM Service Release 2.0 o Win95 OSR2.1 : Windows 95 OEM Service Release 2.0 plus USB Supplement) o 98, necesita instalar la utilidad de actualización INF . La utilidad se utiliza para actualizar archivos Windows 95/98's INF de manera que los chipsets Via KX133 K7 puedan ser reconocidos y configurados apropiadamente en el sistema.

#### **4-2 Drivers**

1.Via\_4in1:

Actualizado 01/03/00

 El driver 4-en-1 es adecuado para todos los chipsets VIA usando Windows 95, 98, NT. Este driver instalará :

IDE Busmaster

VIA AGP Driver

IRQ Routing Driver

VIA ACPI Registry

Si usted está utilizando Windows 98 SE, no necesita instalar el driver 4-en-1 ya que el IRQ Routing Driver y el registro ACPI están ya incorporados en el sistema operativo. Los usuarios con Windows 98 SE pueden actualizar el IDE Busmaster y Drivers AGP instalándolos individualmente.

2.AUDIO\_DRIVER: AC'97 CODER DRIVER.

3.Usbfix: WIN95 OS SOPORTA DISPOSITIVOS USB.

## **Apendice A-Mensaje error de sistema**

Cuando la BIOS encuentra un error que requiere que el usuario corrija algo, bien sonará un pitido o se mostrará un mensaje en un recuadro en medio de la pantalla y el mensaje, "press F1 to continue, ctrl-alt-esc or del to enter setup", será mostrado en el recuadro de información en la parte de abajo. Entre Setup para corregir el error.

#### **A-1 POST Beep**

Hay dos tipos de pitidos en la BIOS. Uno indica que ha ocurrido un error de video y la BIOS no puede inicializar la pantalla para mostrar cualquier información adicional. Este pitido consiste en un único y largo pitido seguido por tres pitidos cortos. El oto indica que ha ocurrido un error DRAM. Este consiste en un único y largo pitido.

#### **A-2 Mensajes de Error**

Uno o más de los siguientes mensajes pueden ser mostrados si la BIOS detecta un error durante el POST. Esta lista indica los mensajes de error para todas las Awards BIOSes :

#### **BATERIA CMOS BATTERY HA FALLADO**

La batería CMOS ya no funciona. Debe ser reemplazada.

*Nota : Peligro de explosión si la batería es reemplazada incorrectamente. Reemplace sólo el mismo tipo de batería o el equivalente recomendado por el fabricante. Deshágase de las baterías usadas de acuerdo con las instrucciones del fabricante.*

#### **ERROR CMOS CHECKSUM**

Checksum de CMOS es incorrecto. Esto puede indicar que CMOS ha resultado corrupto. Este error puede haber sido causado por una batería baja. Chequee la batería y reemplacela si fuera necesario.

#### **INTERRUPTOR DE PANTALLA ESTABLECIDO INCORRECTAMENTE**

La pantalla en la placa puede estar establecido bien monocromo o color. Esto indica que el interruptor está dirigido a un diferente setting del indicado en Setup. Determine qué setting es correcto, bien apagar el sistema y cambiar el Jumper o entrar en Setup y cambiar la selección VIDEO.

#### **Floppy Disk(s) fallo (80)**

Imposible resetear subsistema floppy.

#### **Floppy Disk(s) fallo (40)**

Tipo de Floppy no encaja.

#### **Hard Disk(s) fallo (80)**

HDD reset fallido.

#### ■ Hard Disk(s) fallo (40)

Diagnósticos controladora HDD fallido.

#### ■ Hard Disk(s) fallo (20)

error inicialización HDD.

#### ■ Hard Disk(s) fallo (10)

Imposible recalibrar disco fijado.

#### ■ Hard Disk(s) falo (08)

Verificación de sector fallido.

#### **Teclado bloqueado – Desbloqueo de tecla**

La BIOS detecta que el teclado está bloqueado. Controlador de teclado está poco tirante.

#### **Error de teclado o tecldo no presente**

No puede inicializar el teclado. Asegúrese de que el teclado está conectado correctamente y que ninguna tecla está siendo presionada durante el encendido.

#### **Manufacturing POST loop**

El sistema repetirá el proceso POST infinitamente mientras la controladora del teclado este poco tirante. Esto es también utilizado para los testeos extremos de la placa en la fabrica.

#### **Error BIOS ROM checksum – Sistema interrumpido**

El checksum de la dirección ROM F0000H-FFFFFH está mal .

#### **Fallo test de Memoria**

La BIOS reporta fallo test de memoria si la memoria tiene errores.